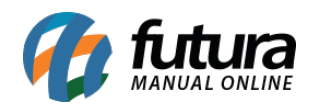

**Sistema:** Futura Server

**Caminho**: Relatórios>Vendas>Lista de Produtos Desejados

**Referência:** FS189.1

**Versão**: 2016.11.21

**Como funciona:** O relatório de *Lista de Produtos Desejados* foi desenvolvido com o objetivo de exibir os produtos que foram adicionados na lista de desejos de determinados clientes, sendo através do *Futura Server* ou do *Futura E-commerce* e que estão atualmente disponíveis em estoque.

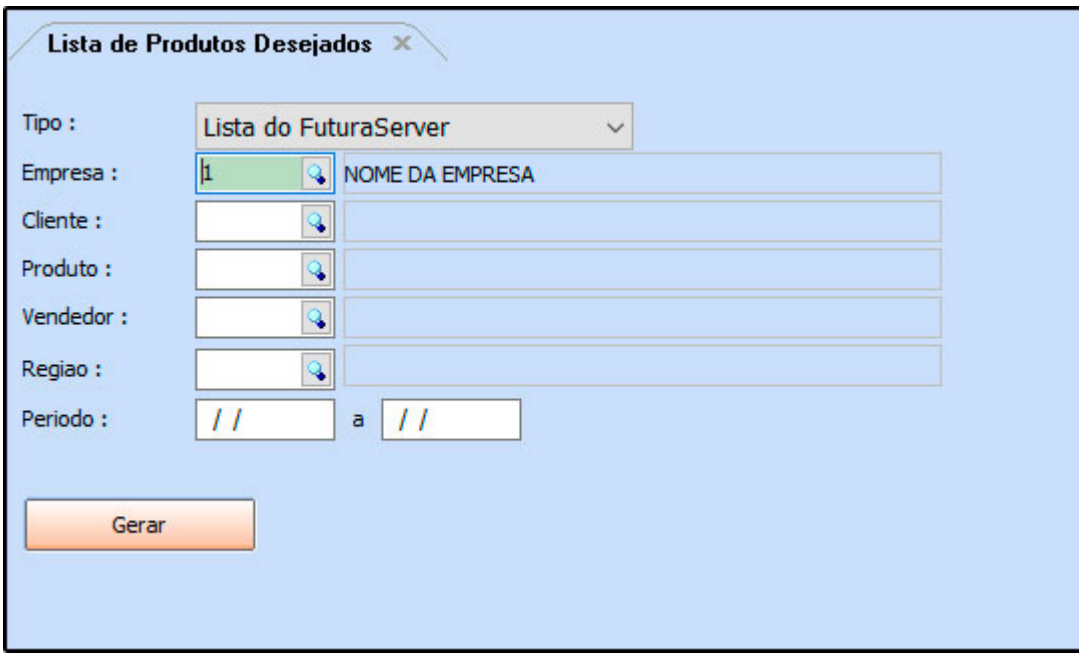

## **Lista do Futura Server**

Para extrair informações deste relatório, é necessário anteriormente que a opção de Parâmetro "Bloquear Venda Sem Estoque" esteja habilitada, pois ao efetuar a tentativa de indicar um produto não disponível durante a venda, o sistema trará a opção para adicionar à Lista de Produtos Desejados.

O relatório trará as informações sobre os Clientes e os produtos que foram adicionados, quando estes produtos estiverem disponíveis para venda novamente.

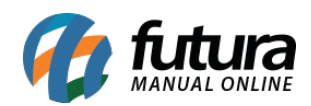

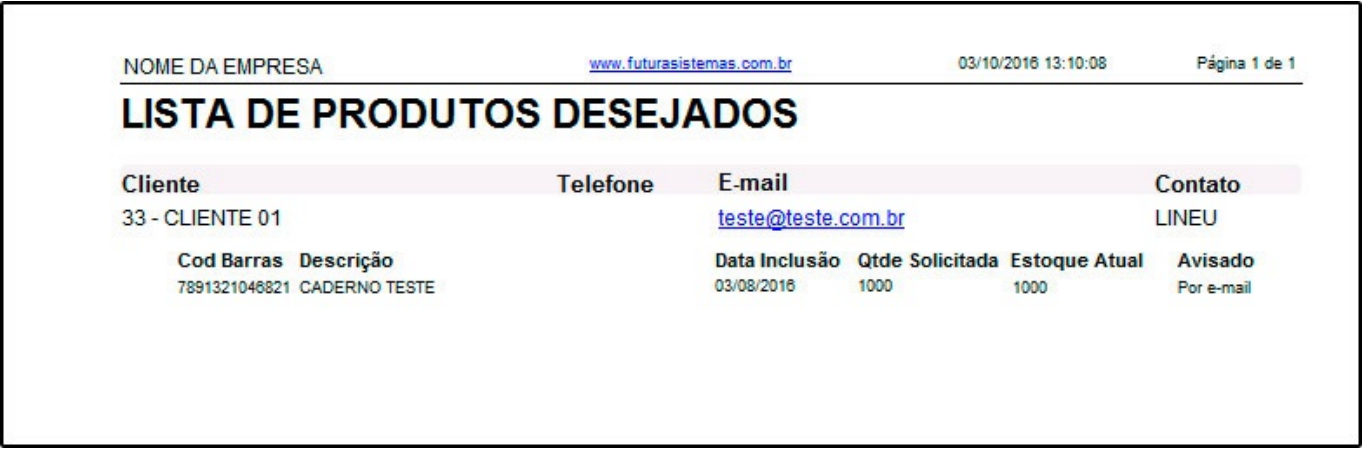

## **Avise-me do e-futura**

Para extrair informações deste relatório, é necessário utilizar Loja Virtual (Futura Ecommerce) e que o módulo *Avise-me quando chegar* esteja habilitado.

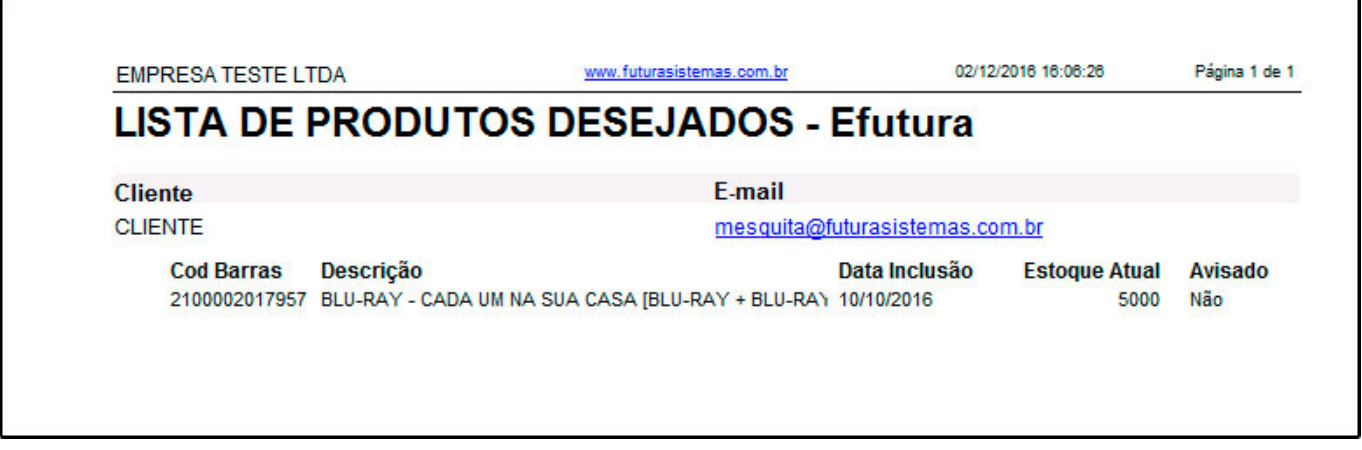